# **Foreman - Bug #4675**

# **"Email address is invalid" error when TLD contains digits**

03/17/2014 01:46 PM - Jorick Astrego

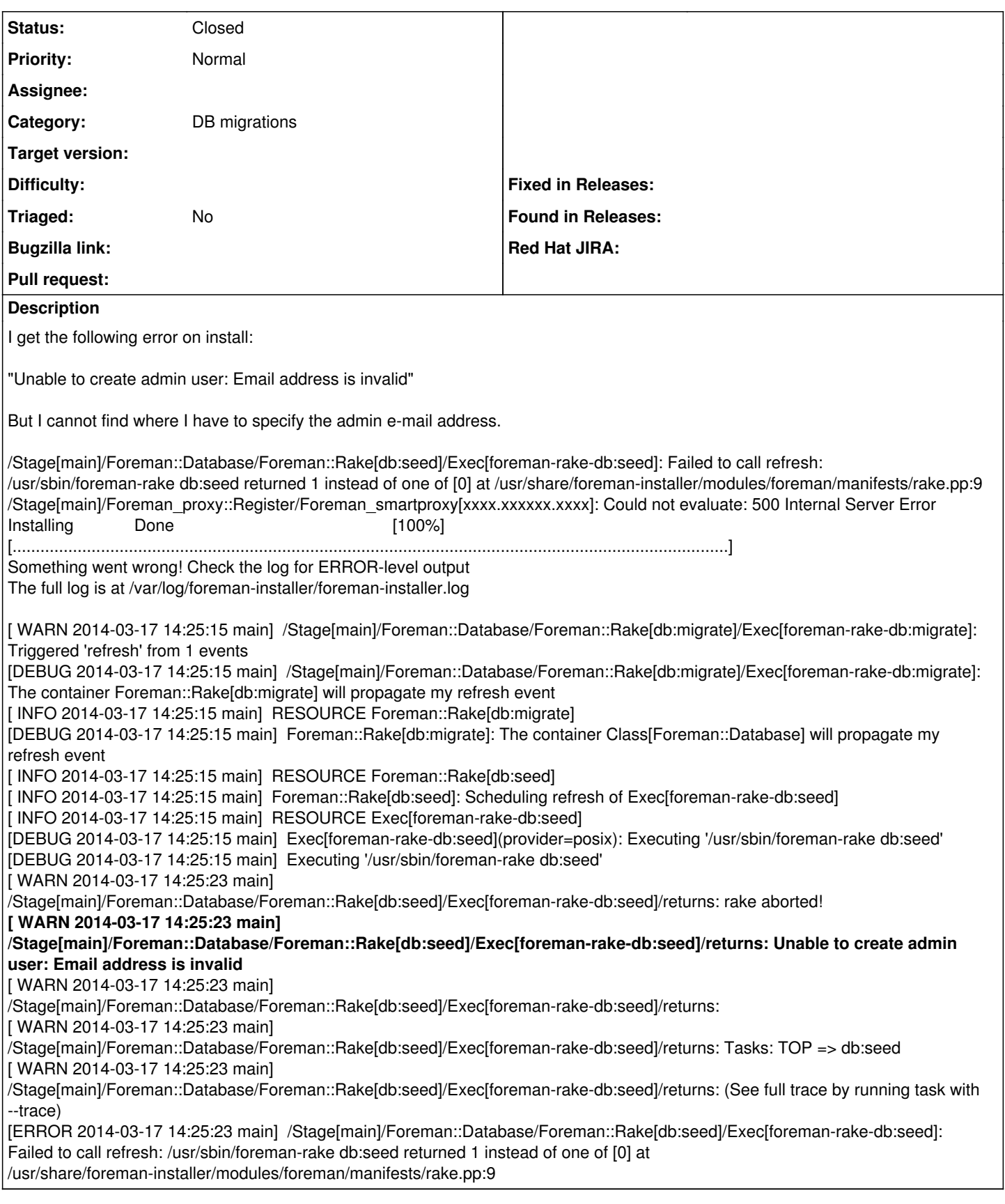

## **History**

- **#1 03/17/2014 01:51 PM Dominic Cleal**
- *Tracker changed from Bug to Support*

*- Status changed from New to Feedback*

This usually indicates a missing FQDN and/or domain, since the default e-mail address uses the system domain.

Run "facter domain" and "facter fqdn" and ensure both have output, if not, check your system configuration (particularly the output of "hostname -f").

You'll probably need to stop Apache and then run "foreman-installer --reset-foreman-db" after fixing this.

#### **#2 - 03/17/2014 02:57 PM - Jorick Astrego**

All output looks ok:

[root@deploy ~]# facter domain netbulae.dc01 [root@deploy ~]# facter fqdn deploy.netbulae.dc01 [root@deploy ~]# hostname -f deploy.netbulae.dc01 [root@deploy ~]# facter hostname deploy

#### **#3 - 03/17/2014 03:01 PM - Dominic Cleal**

Can you try the DB reset? It might be the configuration when the DB was seeded was incorrect, but is now fixed.

#### **#4 - 03/17/2014 03:08 PM - Jorick Astrego**

I started from a fresh Centos 6.5 install (I had made a copy of the VM image before installing foreman) so there is nothing that changed.

I ran the DB reset for good measure but it fails also:

[ERROR 2014-03-17 16:06:03 main] /Stage[main]/Foreman\_proxy::Register/Foreman\_smartproxy[deploy.netbulae.dc01]: Could not evaluate: 500 Internal Server Error [ INFO 2014-03-17 16:06:03 main] RESOURCE Foreman\_smartproxy[deploy.netbulae.dc01]

#### **#5 - 03/17/2014 03:22 PM - Dominic Cleal**

Hm, maybe the reset didn't work as I expected. Try running these commands manually:

foreman-rake db:migrate foreman-rake db:seed

If they give the same error about the e-mail address, we can dig into the DB I guess. If they appear to succeed, run the installer once more to complete the configuration.

#### **#6 - 03/17/2014 03:26 PM - Jorick Astrego**

foreman-rake db:seed rake aborted! Unable to create admin user: Email address is invalid

Tasks: TOP => db:seed (See full trace by running task with --trace)

Any way to see what address the installer tries to use?

#### **#7 - 03/17/2014 03:30 PM - Dominic Cleal**

Try sudo -u foreman psql and then run:

```
foreman=> select * from settings where name='administrator';
 id |     name      | value |               description               |     category     | settings_type |    
     defaul
t        |         created_at         |         updated_at         
----+---------------+-------+-----------------------------------------+------------------+---------------+----
---------
---------+----------------------------+----------------------------
 1 | administrator |       | The default administrator email address | Setting::General | string | ---
 root@exa
mple.com | 2014-03-17 13:33:28.533068 | 2014-03-17 13:33:28.533068
                                                                                                         : ...
```
in the contract of the contract of the contract of the contract of the contract of the contract of the contract

#### (1 row)

See inside the 'default' column there's an e-mail address set, which is initialised first when the database is empty from the domain as reported by Facter.

### **#8 - 03/17/2014 03:51 PM - Jorick Astrego**

id | name | value | description | category | settings\_type | default | created\_at | updated\_at ----+---------------+-------+-----------------------------------------+------------------+---------------+------------------------+----------------------------+---------------------------- 14 | administrator | | The default administrator email address | Setting::General | string 15:05:56.464209 | 2014-03-17 15:05:56.464209

#### **#9 - 03/17/2014 03:57 PM - Dominic Cleal**

- *Tracker changed from Support to Bug*
- *Project changed from Installer to Foreman*
- *Subject changed from Unable to create admin user: Email address is invalid to "Email address is invalid" error when TLD contains digits*
- *Category set to DB migrations*
- *Status changed from Feedback to New*
- *Priority changed from High to Normal*

Ahh, I see. The message was actually (sort of) accurate!

E-mail addresses are validated by  $\wedge$ A([^\s]+)((?:[-a-z0-9]+\.)\*[a-z]{2,})\Z/i which restricts the TLD of the domain to [a-z].

I would suggest putting a line in /etc/foreman/settings.yml that sets the e-mail address to something that it deems valid, e.g. ":administrator: [root@example.com"](mailto:root@example.com)

Then re-run the migrate, seed and installer commands.

### **#10 - 03/18/2014 10:02 AM - Jorick Astrego**

Ah, now I see....

The workaround doesn't work however. The setting.yml appears to be replaced from template so I put it in /usr/share/foreman-installer/modules/foreman/templates/settings.yaml.erb and it gets set in settings.yml.

But the address still gets generated with the number TLD.

For now, I'll just change to using a TLD without numbers.

#### **#11 - 04/21/2021 11:52 AM - Leos Stejskal**

*- Status changed from New to Closed*

I'm closing the issue,

it have been here for some time and I wasn't able to reproduce it on the latest version. If you think that the issue is still relevant feel free to reopen it.